## 自助學習教材-你不只這樣 112 年 112 年 112 年式設計

## Lab005: Variables

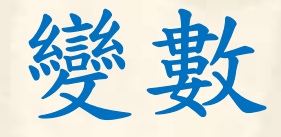

# (別怕! 跟著做你就會!)

# Shuhtai 盧樹台 shuhtai@uch.edu.tw

慧誠數字科技股份有限公司 http://www.hcdtech.com.tw

 $1/\sqrt{2}$ 

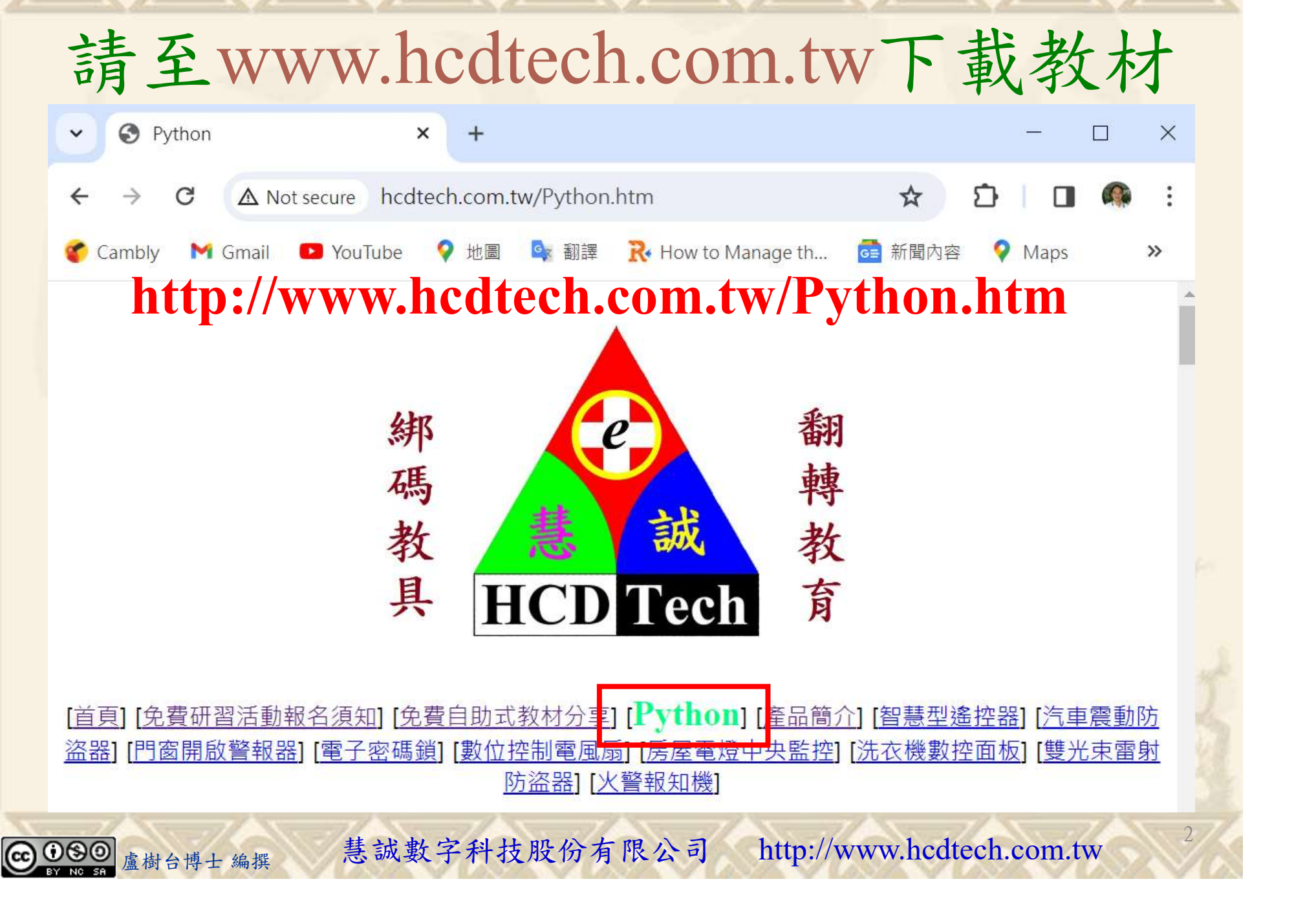

所有的考卷都可以考100分,是我們自己錯過了!

學習秘訣=發問+練習

1分!看懂了妳/你就會知道,原來學習的秘訣就是發問和<br>!今天開始不懂就*問*,問完了*練習*,明年的妳/你肯定不<br>!<br><sub>▲樹台博士編撰</sub> 慧誠數字科技股份有限公司 http://www.hcdtech.com.tw 考卷發下去,時間到了收回來,如果沒有考到100分,這很正 常。重點來了,不會的可以問,問完了練習,準備好了考卷再 <del>"子"白 120 5六 " 35、10」 8个 白</del><br>考卷發下去,時間到了收回來,如果沒有考到100分,這很正常。重點來了,不會的可以*問*,問完了練*習*,準備好了考卷再發下去。第二次還是沒有考到100分,這也很正常。 沒關係,再來一次,不會的可以*問*,問完了*練習*,準備好了考卷第三次 再來一次,不會的可以問,問完了練習,準備好了考卷第三次 为心饭下去,而同到了收回水,如木及有有到100分,這收正常。重點來了,不會的可以*問*,問完了練習,準備好了考卷再發下去。第二次還是沒有考到100分,這也很正常。沒關係,<br>發下去。第二次還是沒有考到100分,這也很正常。沒關係,<br>再來一次,不會的可以*問*,問完了練*習*,準備好了考卷第三次<br>孫,再來,不會的可以*問*,問完了*練習*,N+1次、N+2次、 係,再來,不會的可以問,問完了練習,N+1次、N+2次、 ……,你們都很聰明,知道我在說什麼,到最後考卷一定可以 考100分!看懂了妳/你就會知道,原來學習的秘訣就是發問和 練習!今天開始不懂就問,問完了練習,明年的妳/你肯定不 一樣!

3

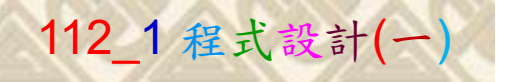

## 學習如何學習!

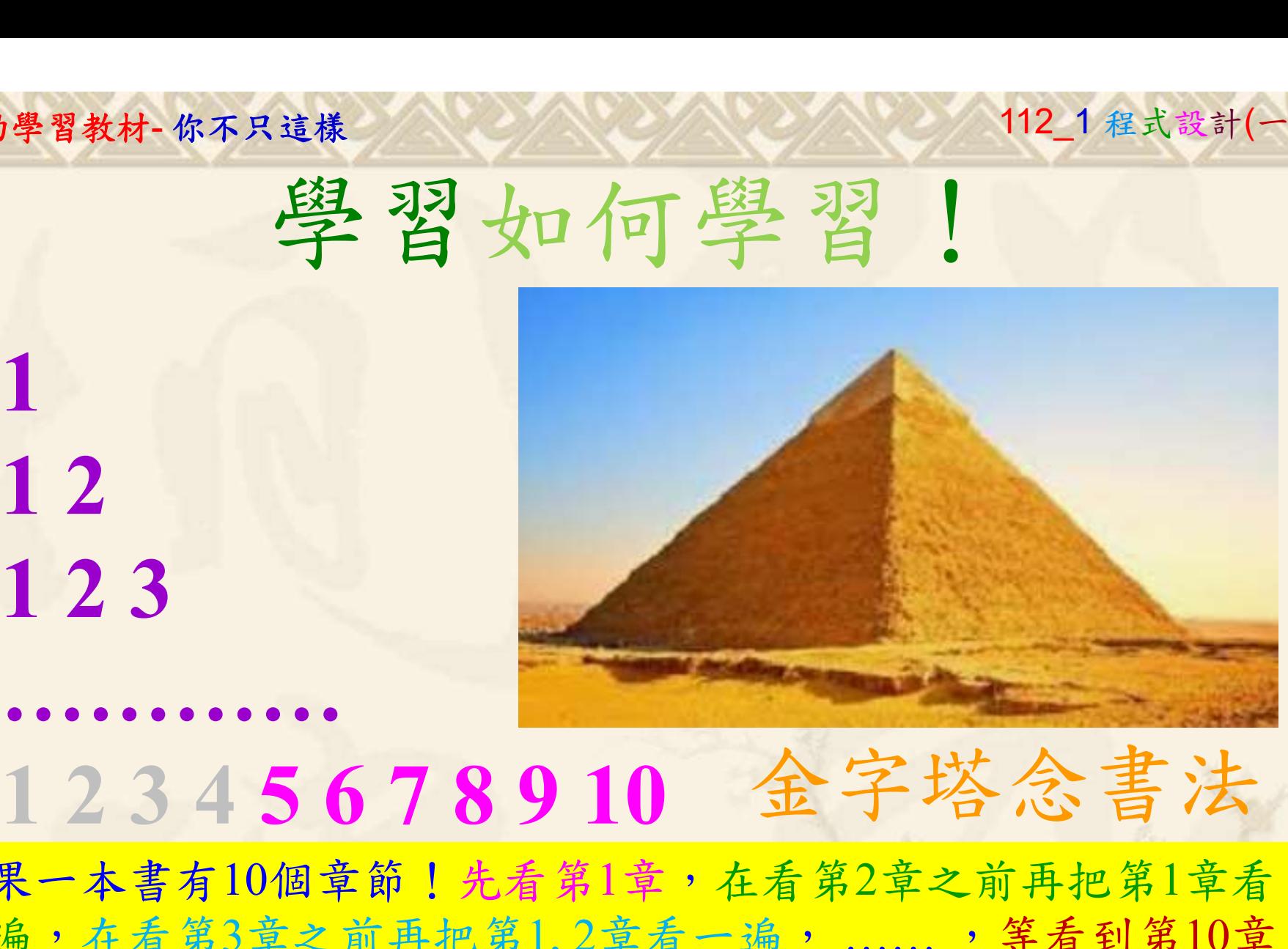

1

## 金字塔念書法

-今音月10個早即!兀有男1早,任有男2早人則丹把男1早有在看第3章之前再把第1,2章看一遍,......,第看到第10章<br>2、第1,2,3,4章恐怕已經背起來了!我稱這種念書法為金字<br>5法,今天開始照著做,明年的妳/你肯定不一樣!<br><sub>《谢台博士編撰</sub>》慧誠數字科技股份有限公司、http://www.hcdtech.com.tw<sup>-2024/1/4</sup>  $2024/112$ 如果一本書有10個章節!先看第1章,在看第2章之前再把第1章看 一遍,在看第3章之前再把第1,2章看一遍, ……, 等看到第10章 的時候,第1, 2, 3, 4章恐怕已經背起來了!我稱這種念書法為金字 塔念書法,今天開始照著做,明年的妳/你肯定不一樣!

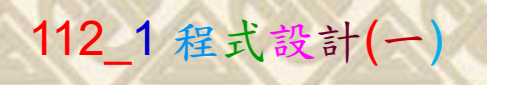

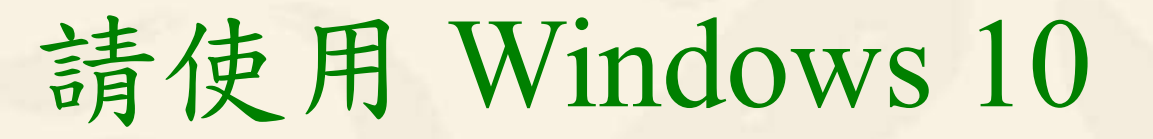

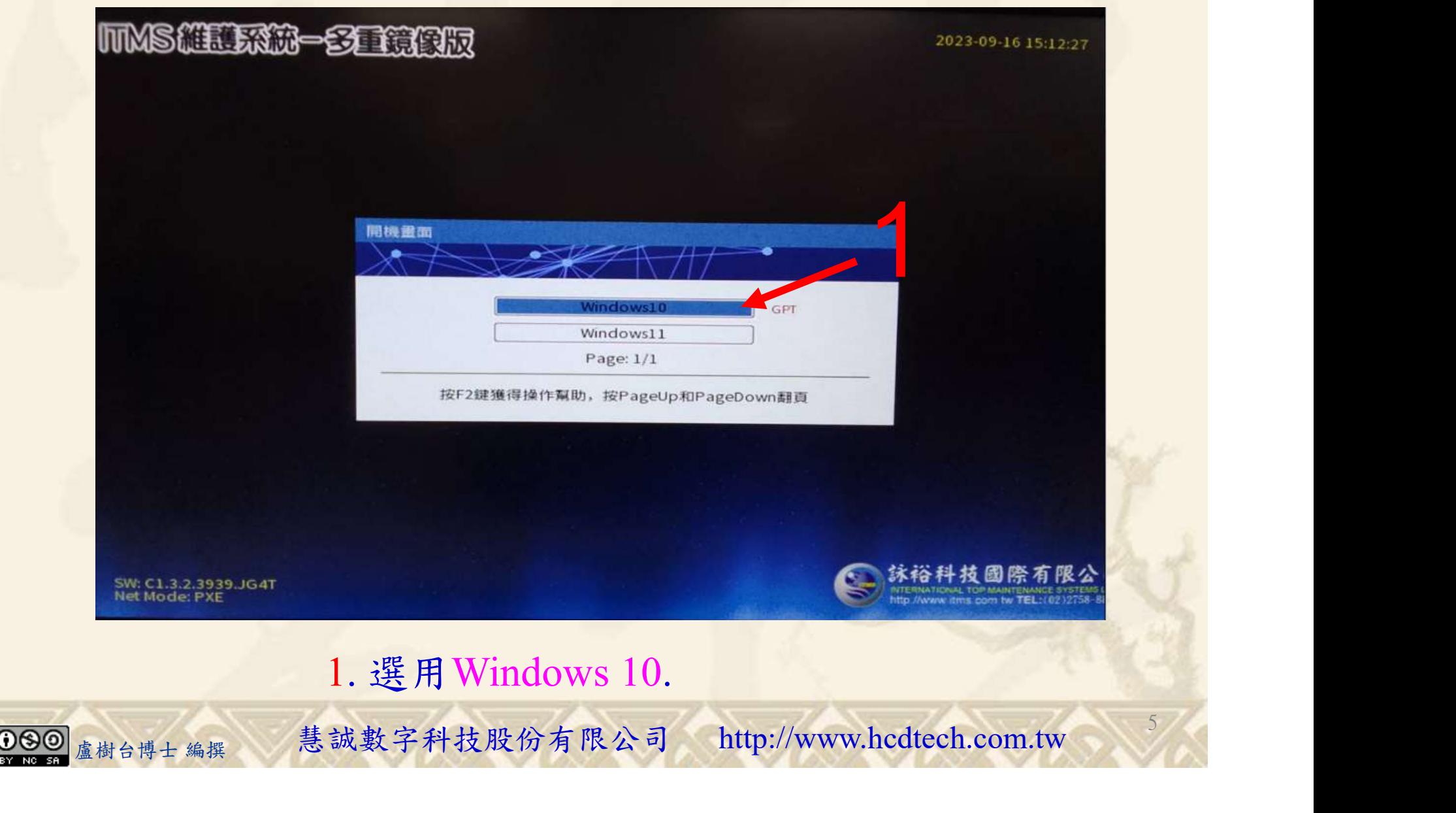

#### 自助學習教材-你不只這樣 112\_2 2000 1000 1000 112\_1 程式設計(一

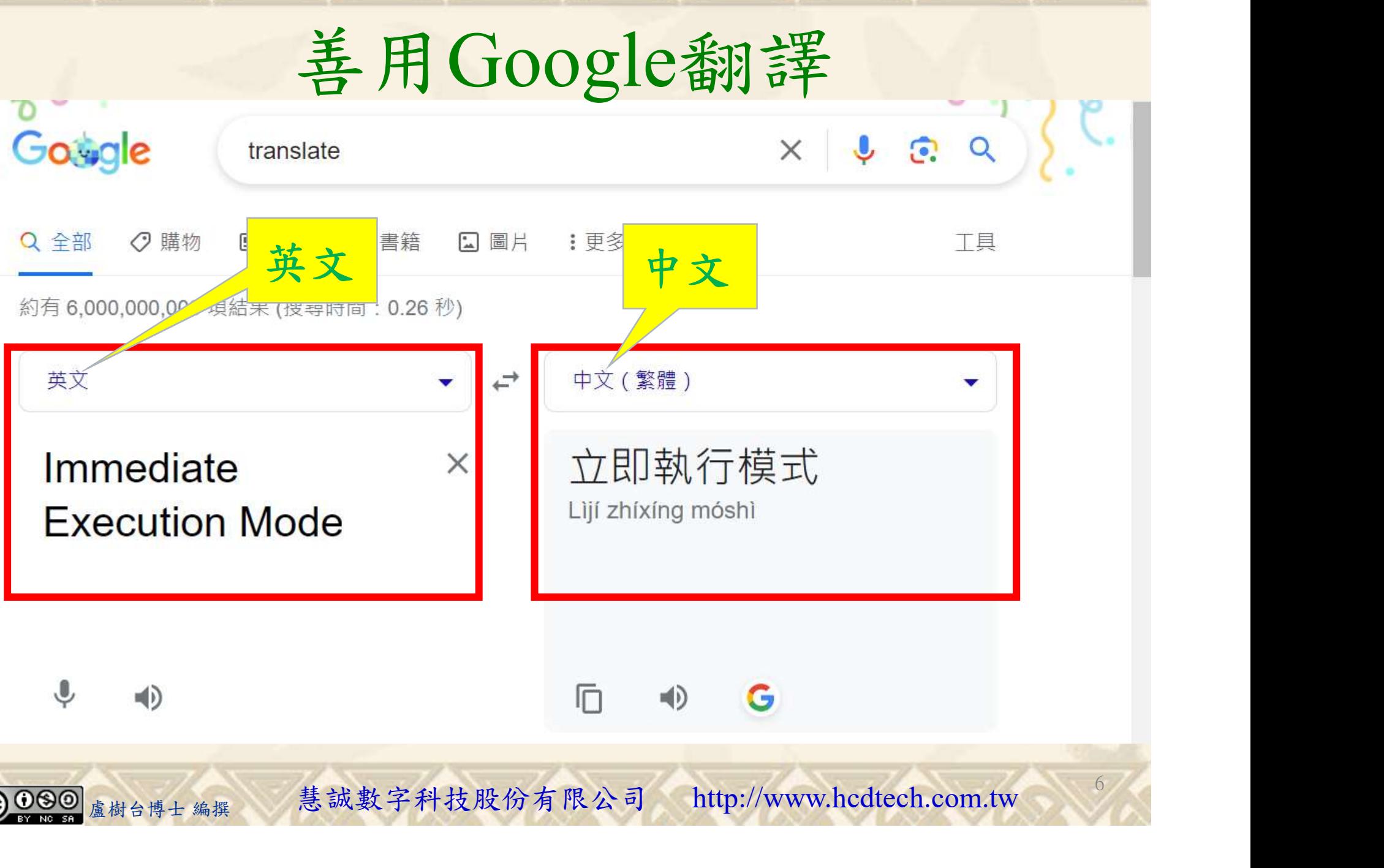

## 自助學習教材-你不只這樣 112 年的第三章 112 年式設計(一)

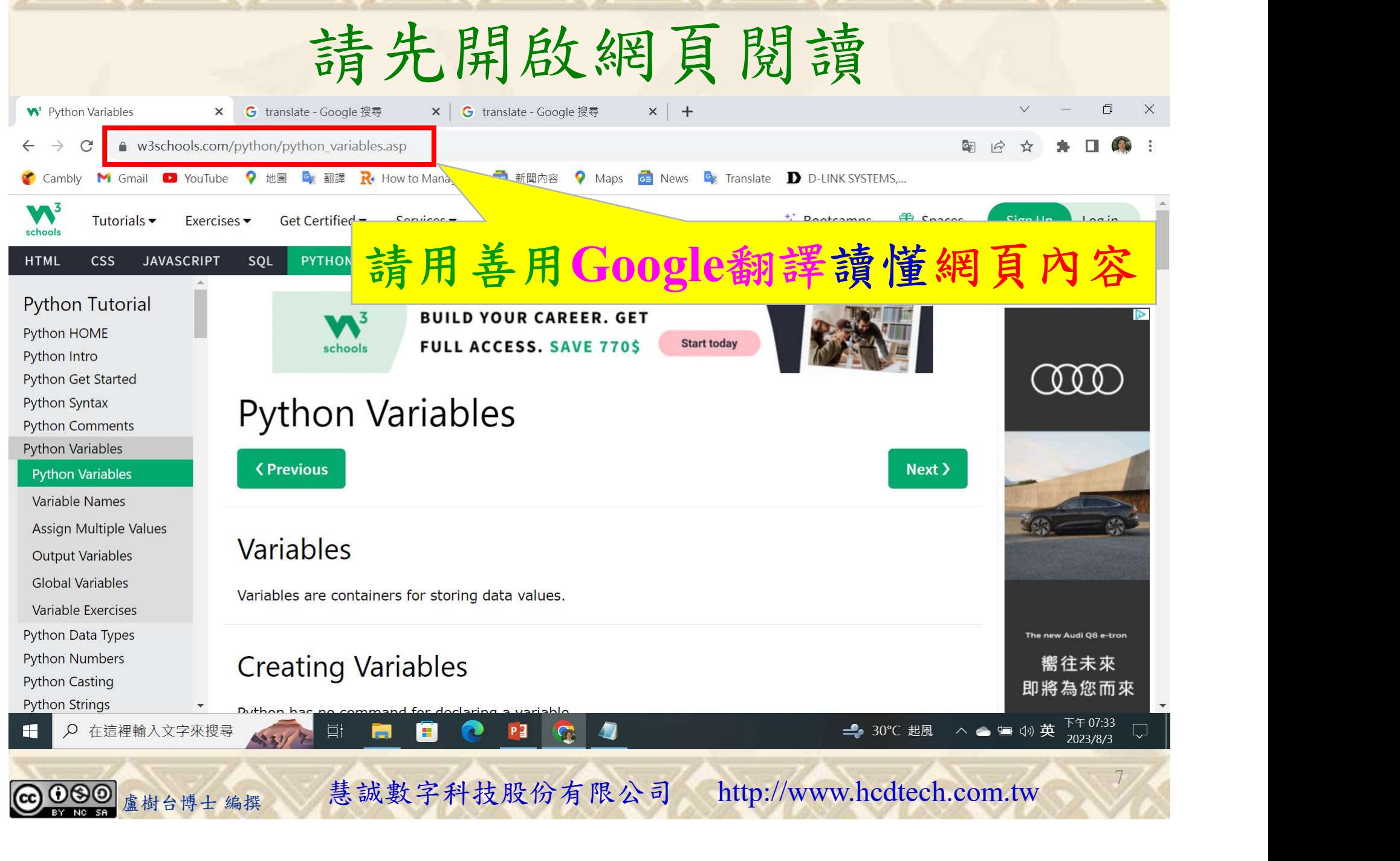

## 建立程式文件 1/4

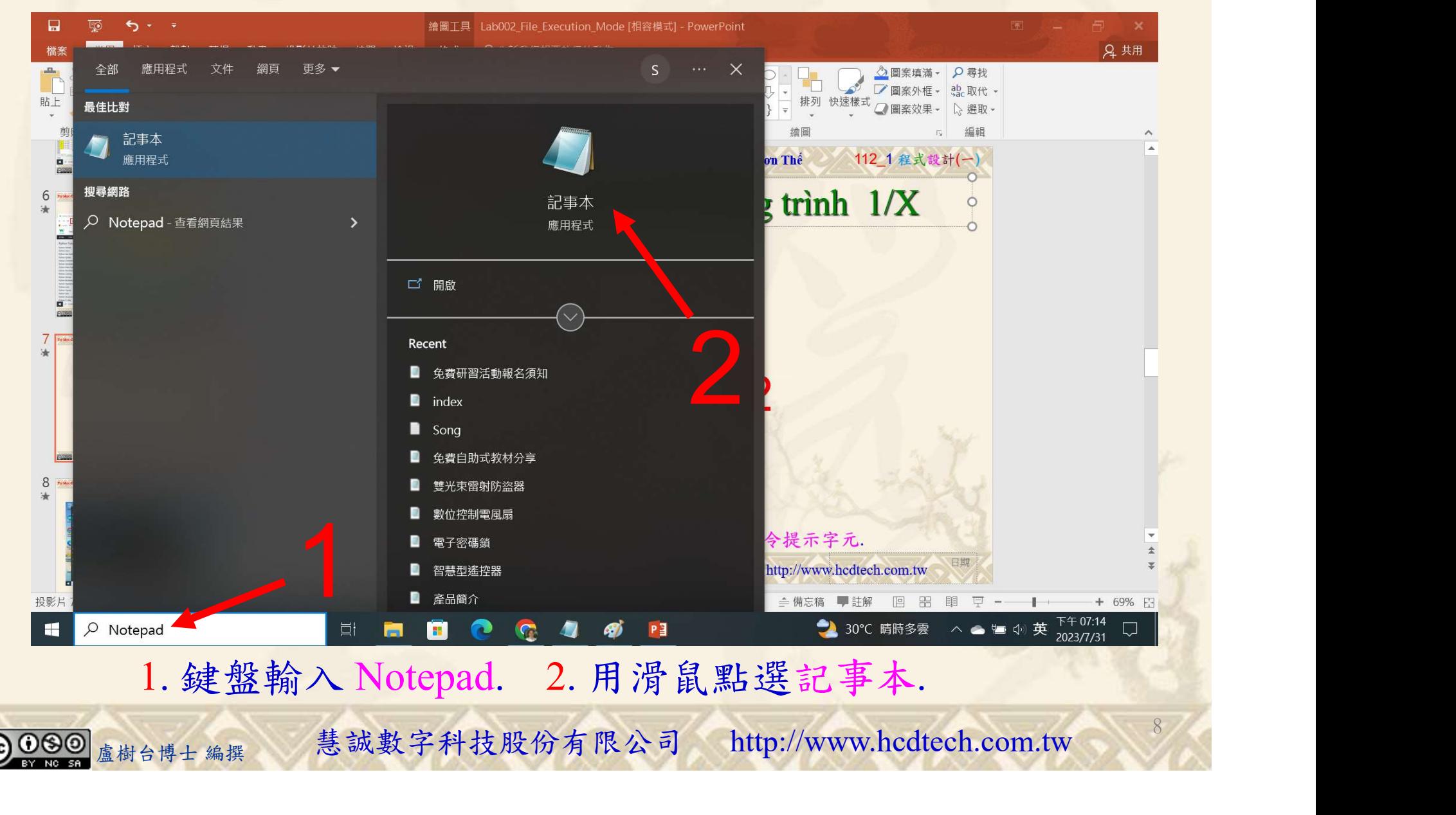

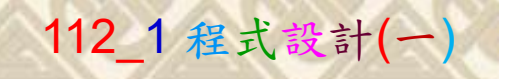

## 建立程式文件 2/4

```
這樣<br>建立程式文件 2/4<br>Replace P11211XXX with your student ID number<br>8式(O) weev, 說明<br>XXX practices Lab005.")
x = 10<br>
y = "Mary" #y is of type str.
print(x)print(y)x = str(5) #x will be "5"<br>y = int(5) #y will be 5
z = \text{float}(5) #z will be 5.0
X = "John" #Variable names are case-sensitive
    nt(x, type(x), y, type(y), z, type(z), X, type(X))<br>1. 用鍵盤輸入 程式代碼.<br><sub><sup>盧樹台博士編撰</sub> 慧誠數字科技股份有限公司 http://www.hcdtech.com.tw</sub></sup>
            1. 用鍵盤輸入 程式代碼. 1
                                                                                         9
```
#### 自助學習教材-你不只這樣 112 年的第三章 112 年式設計(一

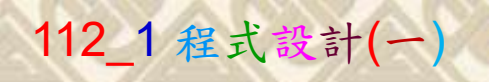

## 建立程式文件 3/4

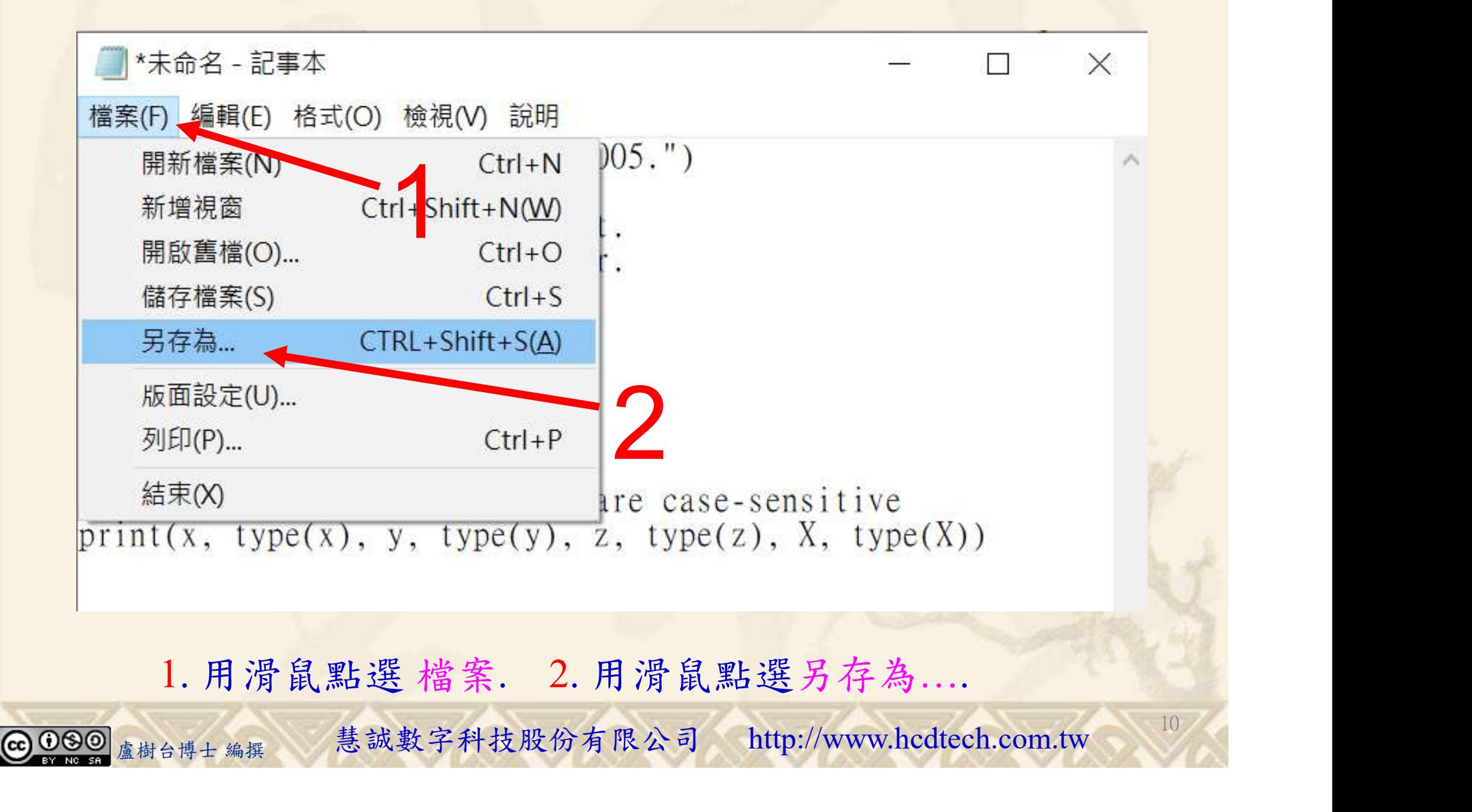

#### 自助學習教材-你不只這樣 112\_2 2000年 112\_2 2000年 112\_1 程式設計(一

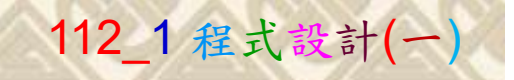

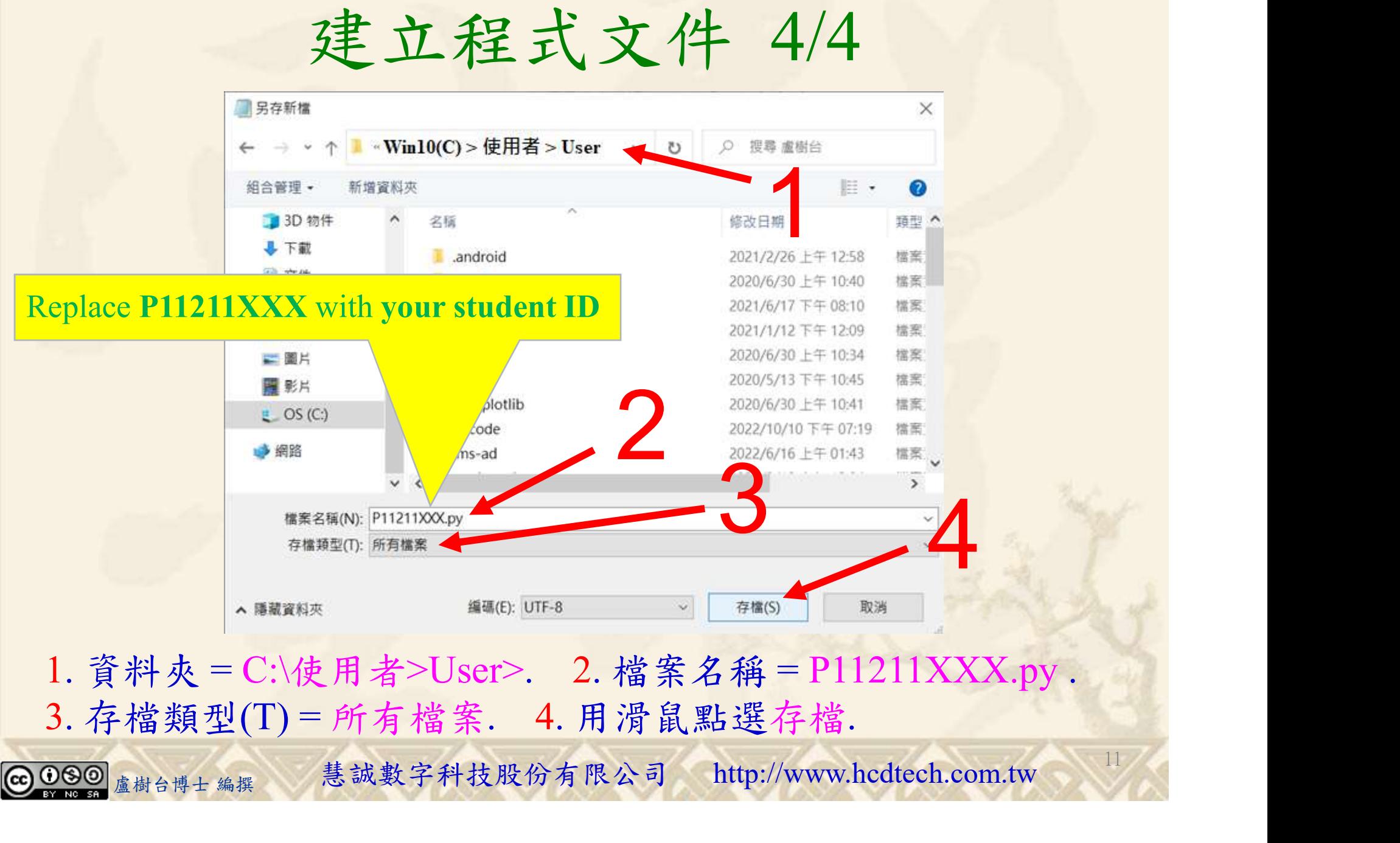

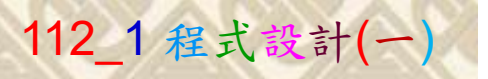

12

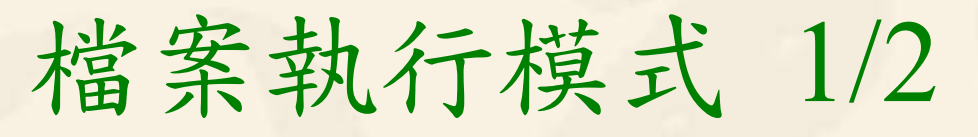

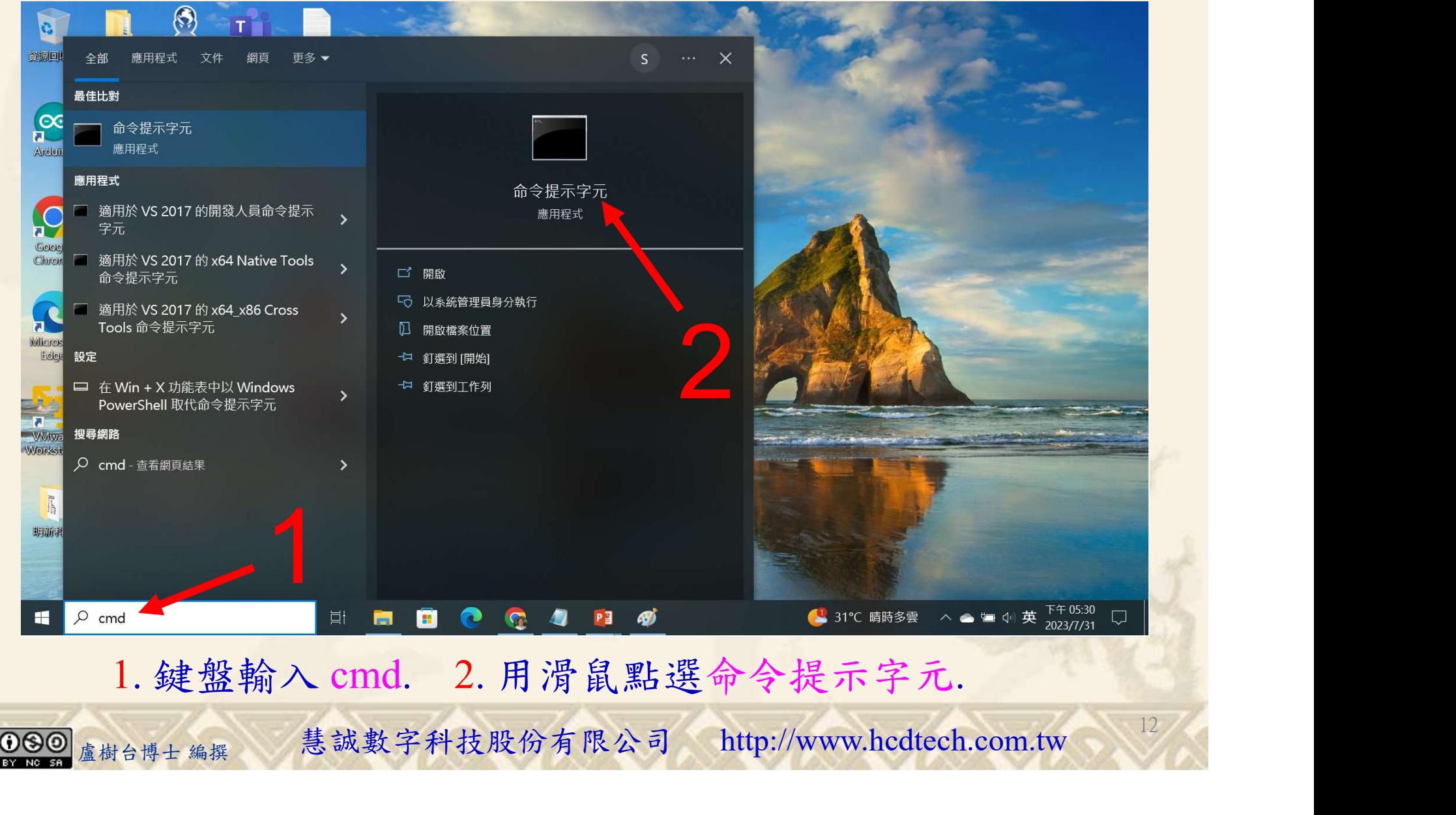

#### 自助學習教材-你不只這樣 112\_2 2000 1000 1000 1000 112\_1 程式設計(一

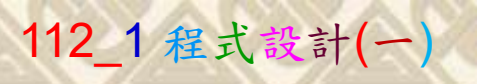

## 檔案執行模式 2/2

■ 命令提示字元

 $\times$ 

1 2

13

Microsoft Windows [版本 10.0.19045.3324]<br>(c) Microsoft Corporation. 著作權所有,並保留一切權利。

C: \Users \User>Python P11211XXX.py

Replace P11211XXX with your student ID

鍵盤輸入 Python P11211XXX.py. 2. 按一下 Enter. 1. 鍵盤輸入 Python P11211XXX.py. 2. 按一下 Enter.

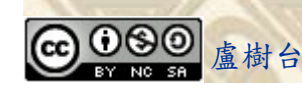

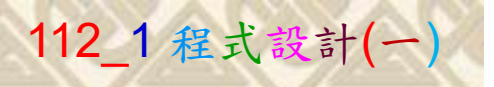

14

# R不只這樣<br>Verification Criteria of Lab005<br>(Lab005的驗收規範)變數 (Lab005的驗收規範)變數

Microsoft Windows [版本 10.0.19045.3324

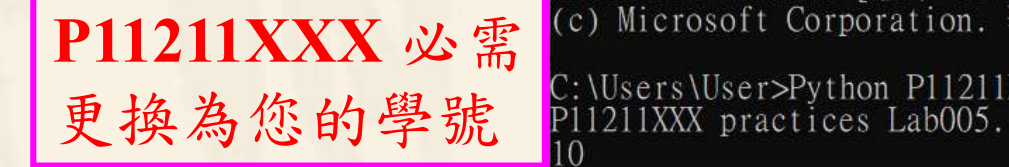

P11211XXX 必需 (c) Microsoft Corporation. 著作權所有,並保留一切權利。

Marv

 $5$  <class 'str'>  $5$  <class 'int'>  $5.0$  <class 'float'> John <class 'str'>

Ask the teacher to give you points after completing the illustrated results. 請教師在您的座位驗 收並讓您簽名加分)

 $C:$  Weers Weer > TP11211XXX - 記事本  $\Box$  $\times$ 檔案(F) 編輯(E) 格式(O) 檢視(V) 說明 print("P11211XXX practices Lab005.")  $x = 10$  $#x$  is of type int.  $y = "Mary"$  $#y$  is of type str.  $print(x)$  $print(y)$  $#x$  will be "5"  $=$  str(5) #y will be  $5$  $=$  int(5) (完成右圖指定成果後  $X = \text{float}(5)$  #z will be 5.0<br>  $X = \text{John}^n$  #Variable names are case-sensitive 以石画指足成木俊<br>
[師在您的座位驗 **Every student must do Lab005 once!**<br><br>:讓您簽名加分) **(每一位學生至少都要用自己的電腦做一次 Lab005!)**<br>
<sub>盧樹台博士編撰</sub> 慧誠數字科技股份有限公司 http://www.hcdtech.com.tw Every student must do Lab005 once! (每一位學生至少都要用自己的電腦做一次 Lab005!)

自助學習教材-你不只這樣 112 年的第三章 112 年式設計(一

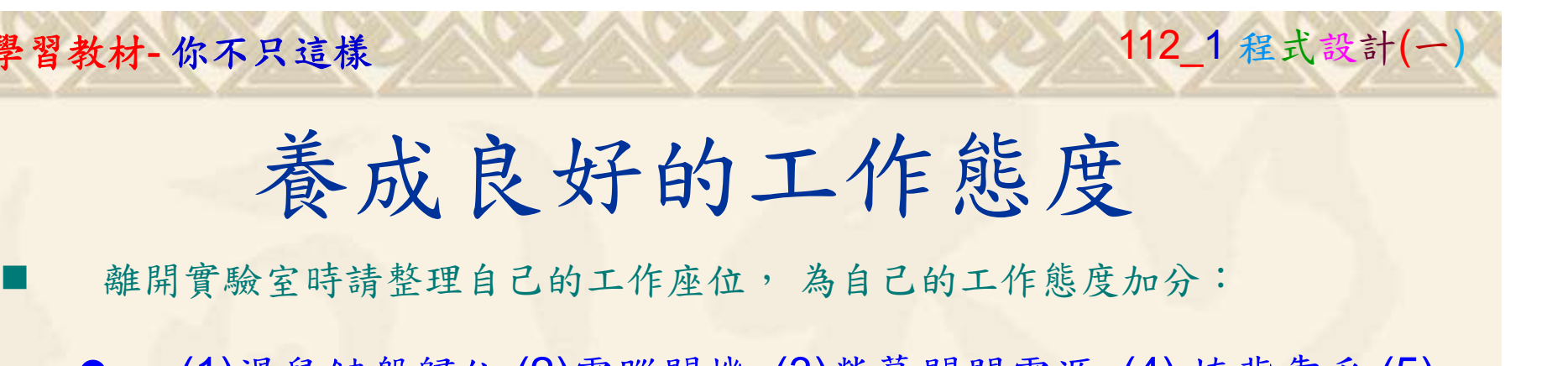

 (1)滑鼠鍵盤歸位 (2)電腦關機 (3)螢幕關閉電源 (4) 椅背靠妥 (5) 個人責任區(工作座位及週邊範圍)應整潔,不遺留垃圾紙屑等。

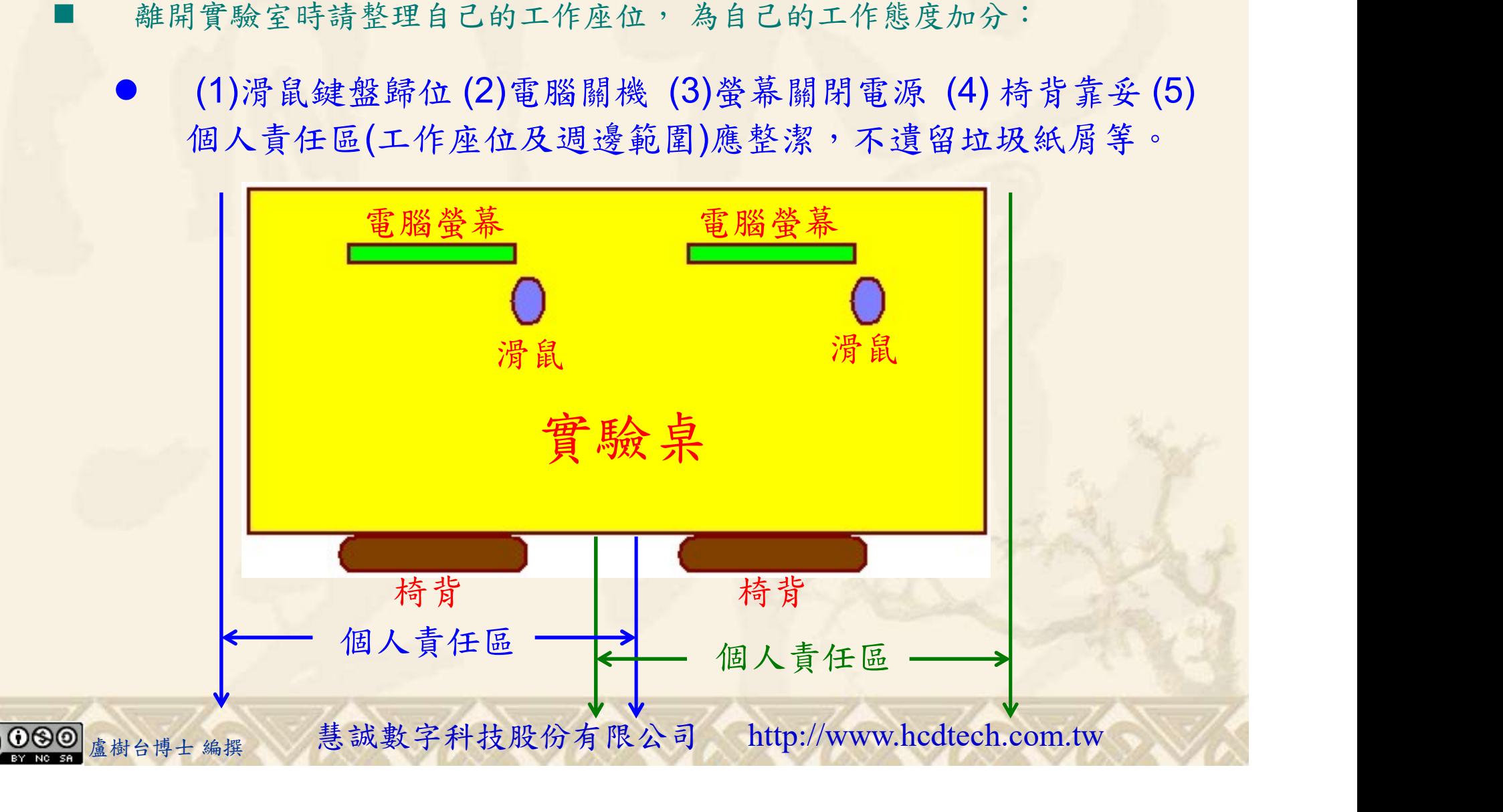